# **KT- 5193A Modbus Programmable Stepper Motor Controller**

The Modbus Programmable Stepper Motor Controller is a four axis multifunction programmable stepper motor controller which utilises the modbus protocol for communications.

The Modbus Programmable Stepper Motor Controller is designed for use as an alternative to an expensive PLC for simple process type applications. It can be used as a standalone controller to control up to 4 stepper motors and I/O or in conjunction with a PLC to control stepper motors

Using a PC and the supplied program "StepModb" a user can develop a program and then download it via a RS232 serial link, into the controllers non volatile (EEPROM) memory. Alternatively the controller can be controlled via a PLC using the modbus protocol.

Up to four stepper motors can be used concurrently. Each Motor has its own direction and step outputs. If a motor is not being used the two outputs for the motor can be used as general outputs for control purposes. Four digital inputs are present and these can be used as limit switches for the stepper motors or as general inputs for program control.

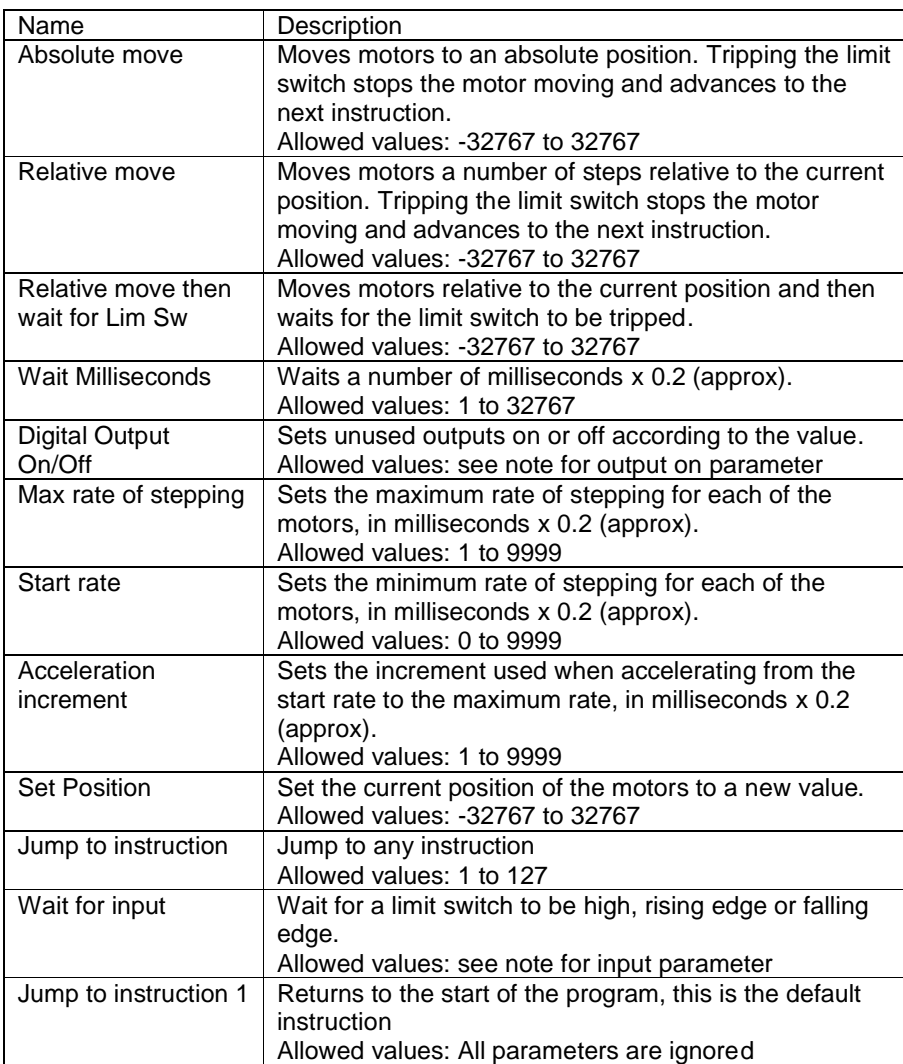

## **Instructions available are:**

Using the Modbus Programmable Stepper Motor Controller with this list of instructions, allows various process tasks to be completed with a number of stepper motors and digital I/O.

## **Holding Registers:**

Instructions are loaded into the controllers memory to what are called Modbus Holding Registers. The registers 1 to 20 are control registers and the registers 21 to 276 are available for program space.

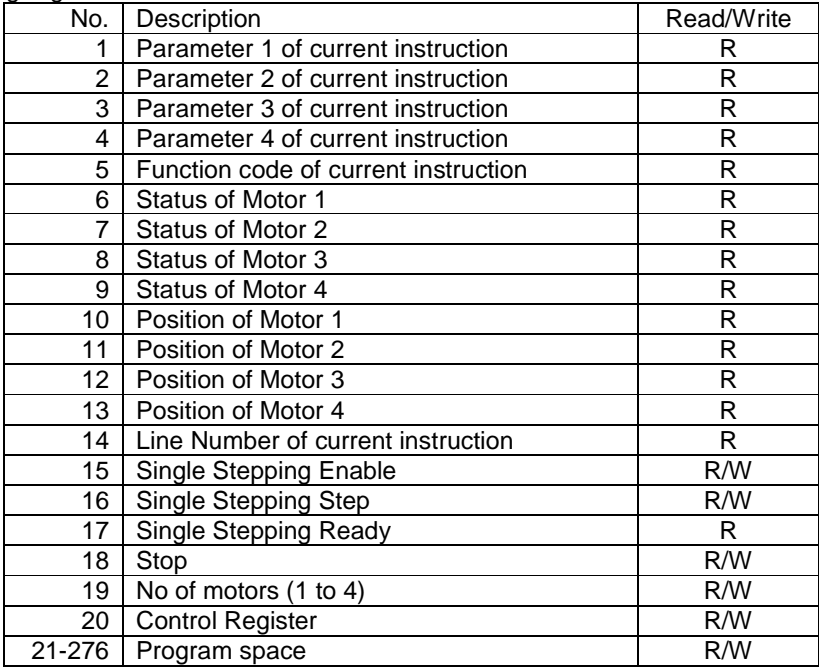

The holding registers are:

- 1-4: These registers hold the parameters of the current instruction being executed
- 5: This is the type of instruction
- 6-9: The status of each motor is shown, each bit in the status registers represents the following

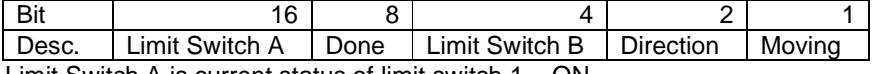

Limit Switch A is current status of limit switch  $1 = ON$ Done is 1 if this parameter has finished executing

Limit Switch B is 1 if the limit switch has gone from off to on in this instruction

Direction is 0 if forward and 1 if reverse

- Moving is 1 if the motor is moving
- 10-13: These registers hold the current position of each of the motors
- 14: This is the number of the instruction currently being executed<br>15: Write 1 to this register to allow the controller to single step throw
- Write 1 to this register to allow the controller to single step through instructions
- 16: Write 1 to this register to execute one instruction when in single stepping mode<br>17: This register is 1 when the program is ready to execute the next instruction whe
- This register is 1 when the program is ready to execute the next instruction when in single stepping mode
- 18: If 1 the controller will not perform any operation
- 19: The number of motors to use
- 20: This is the Control Register. Writing 0 to this register will make the program stop executing, a positive number will make the program execute that number of times and a negative number will make the program run indefinitely.
- 21-276: This is the program space

## **Memory Allocation:**

Program space is allocated in the following manner.

Each command begins with the function code of the instruction in the first register, and then a number of parameters consecutively in the next registers. The number of parameters is always equal to the number of motors. This means that the start of each command is at registers

21,23,25,27… For 1 motor

21,24,27,30… For 2 motors

21,25,29,33… For 3 motors

21,26,31,36… For 4 motors

This allows for more commands to be stored in memory, if fewer motors are used. The number of commands available in each case are:

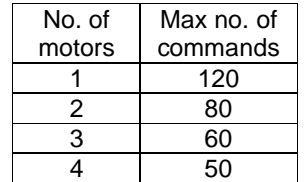

The Function Codes and parameters of the instructions are

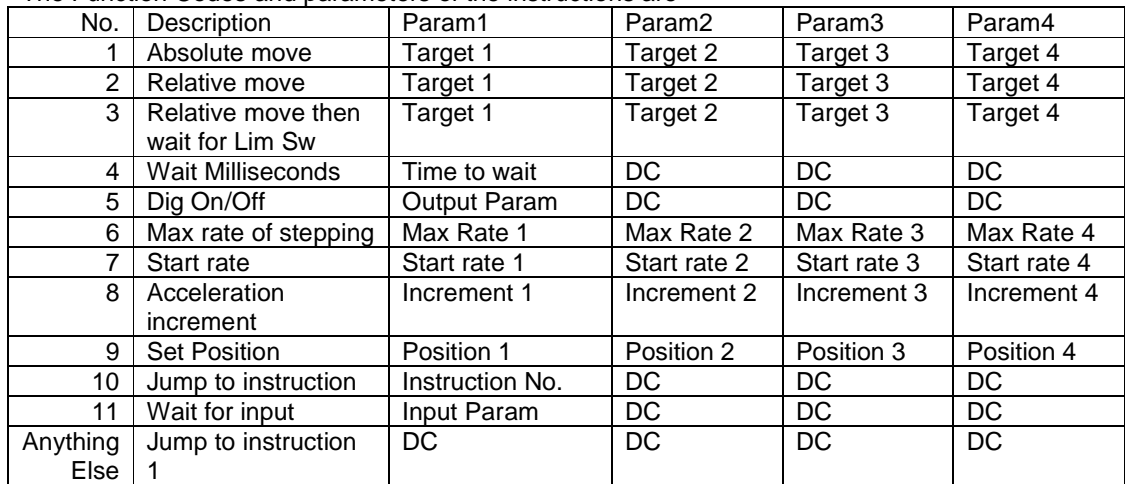

DC=Don't Care

Note: There must be a register space for the DC

The Output Parameter determines which digital outputs to turn on or off

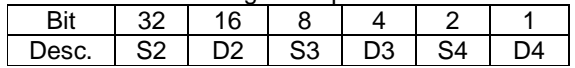

1=output on 0=output off

Only outputs which are not being used as motors can be used.

The Input Parameter determines which of the switches to wait for

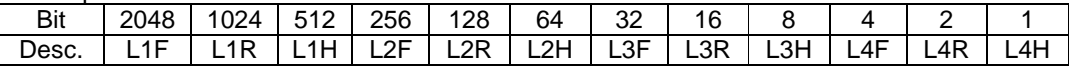

F=Falling R=Rising H=High

If multiple bits are set, any of the conditions being met will make the program advance to the next instruction.

## **Assembly & Testing the Kit:**

All the components are mounted on the dual layer PCB. The list of parts is shown on page 7 of this manual.

Start by soldering the resistors and diodes and then the capacitors and crystal. Next add the IC sockets, voltage regulator and DIP switch. Finally add the terminals and 9 pin D connectors, noting the placement of the male and female connectors.

To test the controller, connect 12V positive to the Vs Terminal and negative to the COM terminal and measure the voltage across pins 10 and 20 of the socket for the 74HC245, ensuring that it is 5V. If this is ok remove the power and insert the microcontroller, max232 and solder in the 74HC245.

#### **Using the controller:**

The controller requires 12Vdc to run. Apply 12V positive to the Vs Terminal and negative to the COM terminal.

A connection to a PC should be made using a standard RS-232 9-pin straight through cable. Limit switches need to be normally open (NO) switches, which are connected between the limit switch input (L1-L4) and a COM terminal.

Motor driver step inputs are connected to the step outputs (S1-S4) of the controller and direction connections are connected to the dir outputs (D1-D4). A common connection will need to be made as well and this is done by connecting to a COM terminal.

If less than four motors are used the motors are connected to the lowest numbered outputs. The unused outputs will be available for digital control.

The modbus address of the controller is set by the DIL switches, as shown in the following table.

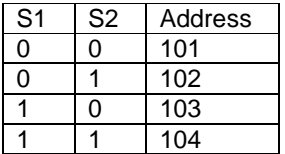

This allows up to four controllers to be used on the one serial port.

The software provided the CD called StepModb.exe can be used to program the controller. The main screen of the software is shown in the figure below.

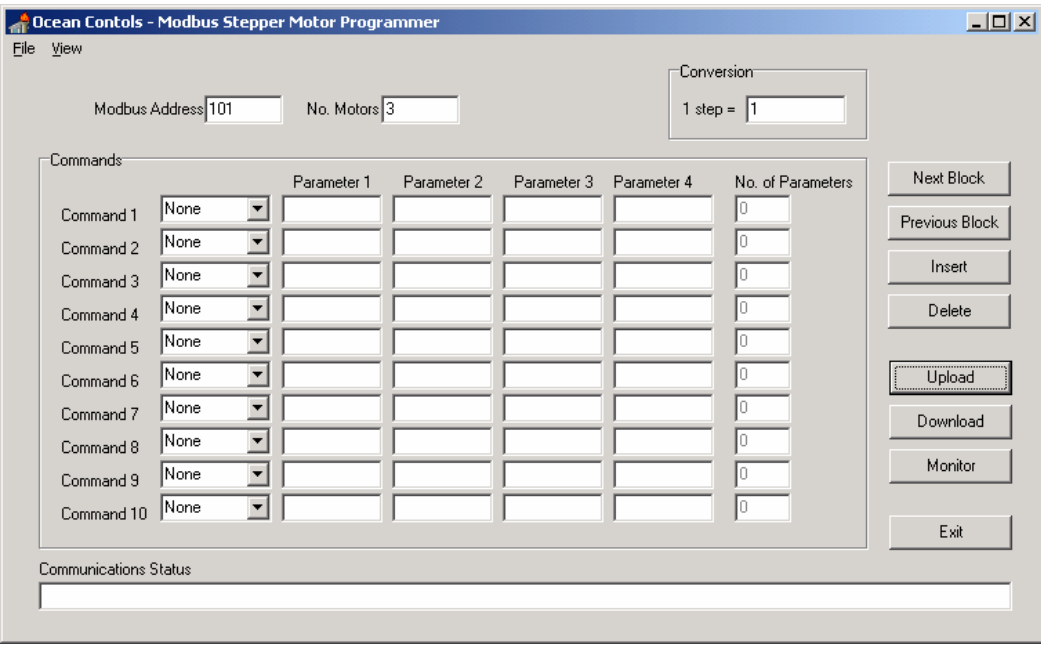

First set the Comm Port to match the Comm port to which the controller is attached. Do this by going to View-> Comm Port and then select the correct port number from the list. Set the Modbus Address to match the address of the controller you wish to use, and then set the number of motors.

The conversion parameter can be used as a scaling factor.

The program can now be written for the controller.

To do this select an instruction from the drop down list and add the parameters you require. More commands can be added by clicking on the Next Block button.

Commands can be inserted or removed by using the Insert and Delete buttons.

Programs can be stored on the PC by going to File-> Save.

To load a program saved earlier, go to File-> Load.

To view the program in the controller click Upload.

Once all the commands required have been entered, click Download to send the program to the controller.

Once the program has downloaded click Monitor to bring up the Monitoring Window, shown below.

Set the number of times you wish the program to run in the Passes textbox. Use -1 if you wish the program to run indefinitely. Click Start to run the program.

The Halt button in the Emergency Stop group will stop the controller mid instruction and the Normal button will return the controller to normal operation.

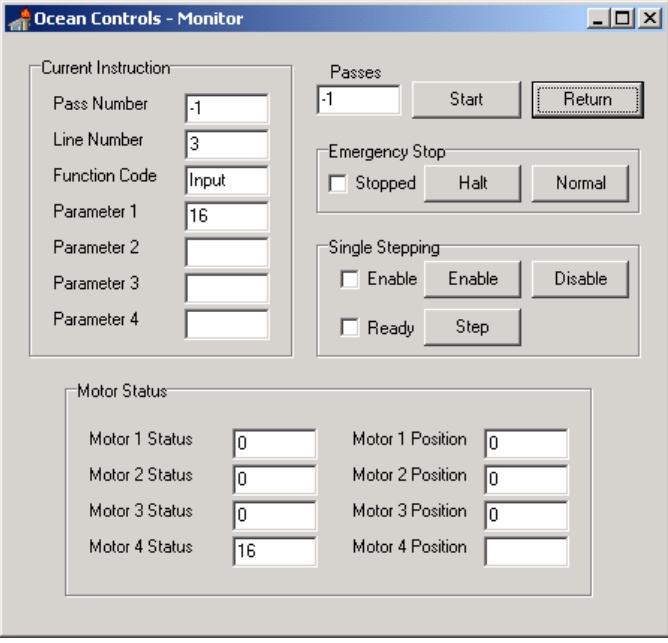

The Monitoring Window shows various parameters on the status of the controller including the current motor positions and status, as well as information on the instruction currently being executed.

In the Single Stepping group, click Enable to put the controller into single stepping mode. When the Ready box is checked the controller has completed its first command and is ready to start the next one. Click Step to execute the next command. The Ready checkbox will become unchecked until the controller has finished executing the command, at which point the Ready checkbox will be checked again and the process can be repeated.

## **Example Process Programs:**

1. Injection Molding Process

In this example a single stepper motor drives a syringe which slowly pushes material into a mould, and then quickly returns to its home position, where an indicator is lit and the controller waits for an operator to push a button to restart the process. Set the number of motors to 1.

Connect the stepper motor to the S1, D1 and COM terminals.

Connect an 'Operate' Switch between the L4 and COM terminals.

Connect a 'Go' Pushbutton between the L3 and COM terminals.

Connect a 'Ready' indicator to the D4 terminal (via a Relay).

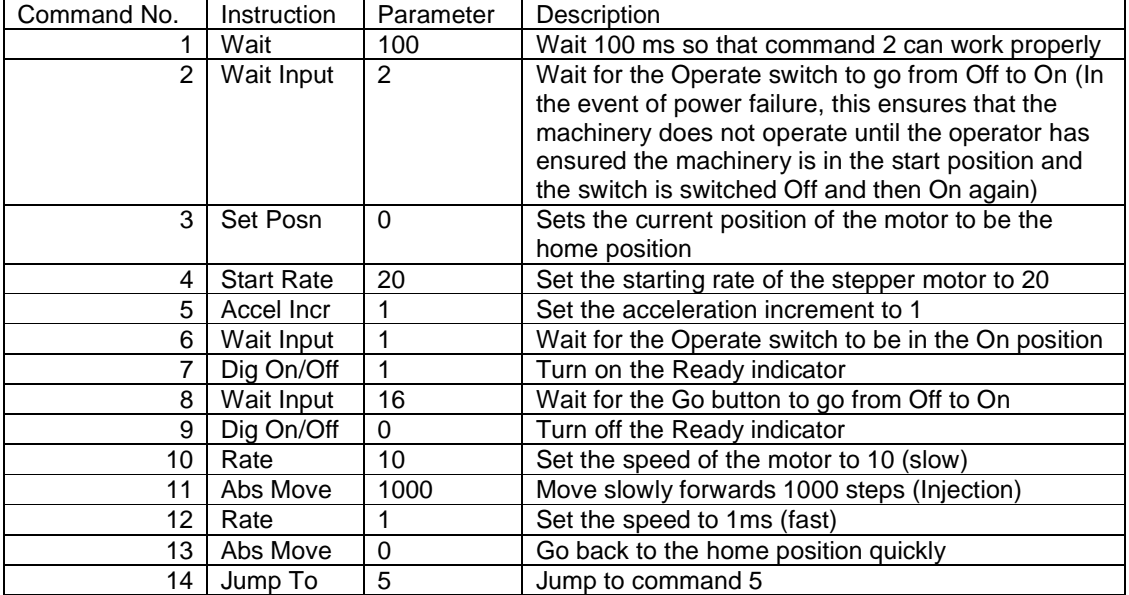

Enter these commands and click Download.

Put -1 in the No. of Passes box and click Start to make the controller run indefinitely.

## **PLC Control:**

To use the Modbus Stepper Motor Controller with a PLC follow these steps:

- 1. Write the number of motors to holding register 19
- 2. Write 0 to register 20
- 3. Disconnect and reconnect power to the stepper motor controller
- 4. Write the instructions (Function code and Parameters) to be executed, to the registers beginning at 21 (see earlier section on allocation of program space)
- 5. Write 0 to the register following the final register of the instruction which was written
- 6. Write 1 to register 20 to begin execution
- 7. Wait for register 20 to return to 0
- 8. Repeat steps 4 to 8 for each group of instructions

Writing anything other than 0 to register 18 will halt program execution immediately, normal operation will only return when register 18 is 0. This register is stored in memory and is retained if power is lost.

## **Parts List:**

2 14-pin DIP sockets (U1A, U1B) 1 18-pin DIP socket (U3) 1 20-pin DIP socket (U2) 1 2-way DIP switch (SW1) 1 D9 Female right angle connector (K2) 1 D9 Male right angle connector (K3) 6 3-way terminal blocks (T1, T3-T4) 1 2-way terminal block (T2) 1 20MHz crystal (X1)

Semiconductors: 1 Atmel ATMega168 programmed microcontroller (U1) 1 74HC245 Octal Buffer (U2) 1 MAX232 RS232 to TTL Level Shifter (U3) 1 7805 5V Voltage Regulator (VR1) 1 1N4004 silicon diode (D1) 1 1N4148 silicon diode (D2)

#### Resistors:

1 10K SIL pull up network (S1) 4 10K (R1-R4) 1 18K (R5) maybe substituted with a 20K or 22K

Capacitors: 2 22pF ceramic (C1, C2) 4 0.1uF monolythic (C3-C6) 4 1uF electrolytic (C7-C10)

#### **November 2006**

The top speed of the KT-5193 Modbus programmable stepper motor controller has been increased to approximately 4.7KHz. All parameters previously measured in milliseconds are now approximately 0.2 x Value in milliseconds. This gives the higher top speed and more discrete speeds can be used.